# Diamond Software

#### **NEWSLETTER SEPTEMBER 2014**

#### **In This Issue**

[Affordable Care Act Webinar](http://archive.constantcontact.com/fs180/1106908381019/archive/1118404278521.html#LETTER.BLOCK9)

[Excel Budget Wizard Video](http://archive.constantcontact.com/fs180/1106908381019/archive/1118404278521.html#LETTER.BLOCK47)

[New Action Pane in GP 2013](http://archive.constantcontact.com/fs180/1106908381019/archive/1118404278521.html#LETTER.BLOCK52)  [R2](http://archive.constantcontact.com/fs180/1106908381019/archive/1118404278521.html#LETTER.BLOCK52)

Select Smartlist Columns by **[Type](http://archive.constantcontact.com/fs180/1106908381019/archive/1118404278521.html#LETTER.BLOCK50)** 

[See What's Running in the](http://archive.constantcontact.com/fs180/1106908381019/archive/1118404278521.html#LETTER.BLOCK51)  [Process Monitor](http://archive.constantcontact.com/fs180/1106908381019/archive/1118404278521.html#LETTER.BLOCK51)

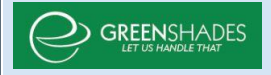

#### **AFFORDABLE** CARE ACT **WEBINAR**

Concerned about how your company will manage the new tracking and reporting requirements for the **Affordable Care Act**?

Greenshades is hosting a series of 15 minute webinars on the ACA requirement and how they can help.

9/15 at 2:00 PM 9/16 at 11:00 AM

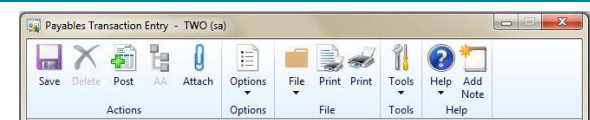

# NEW RIBBON FEATURE IN DYNAMICS GP 2013 R2

There is a new ribbon feature available in Dynamics GP 2013 R2, the **Action Pane**.

Get the details [here](https://community.dynamics.com/gp/b/dynamicsgp/archive/2014/07/16/microsoft-dynamics-gp-2013-r2-ribbon-feature.aspx) in a great article by Ross Balstad with the Microsoft Dynamics GP Community.

We're here to answer any of your questions about this latest release and help plan your upgrade if you haven't already upgraded. Please give us a call with your questions.

## SELECT SMARTLIST COLUMNS BY TYPE

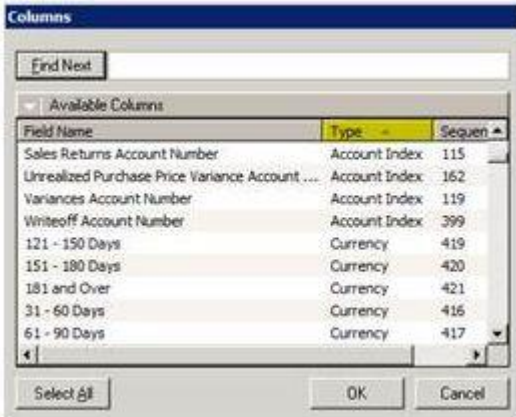

Save time when adding columns to a SmartList Favorite by sorting fields by type. For example, if you know you are looking 9/17 at 4:00 PM 9/18 at 3:00 PM 9/19 at 10:00 AM

Session space is limited so click [this link n](https://attendee.gotowebinar.com/rt/8961289507597814273)ow to reserve a seat.

for a Currency value, sort by type and review all of the available Currency fields.

- Open the Columns list to select new columns for the SmartList.
- Click on the Type column label and all of the data columns will be sorted by type.
- Scroll down to the desired type and look for your field.

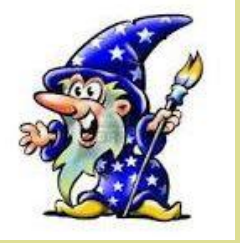

## GP EXCEL BUDGET WIZARD VIDEO

In case you didn't know, the Excel Budget Wizard makes budgeting quick and easy. This [short video](https://www.youtube.com/watch?v=KjVPVL9bAxQ&feature=youtube_gdata) shows you the basics.

Please contact us with any questions on Excel Budgets in GP.

# MISSED ANY NEWSLETTERS?

[Click here to access](http://archive.constantcontact.com/fs180/1106908381019/archive/1114701752557.html)  [archived newsletters.](http://archive.constantcontact.com/fs180/1106908381019/archive/1114701752557.html)

### **USE THE PROCESS MONITOR TO SEE WHAT'S RUNNING**

Dynamics GP will run various tasks in the background and sometimes it seems that nothing is happening, especially when printing large reports.

Check the Process Monitor (Microsoft Dynamics GP>Process Monitor) to see what tasks are running or waiting to run.

Tasks with a (>) sign in front of them can be deleted (useful if you have run a report several times while waiting for it to print). Highlight the process and click Remove.

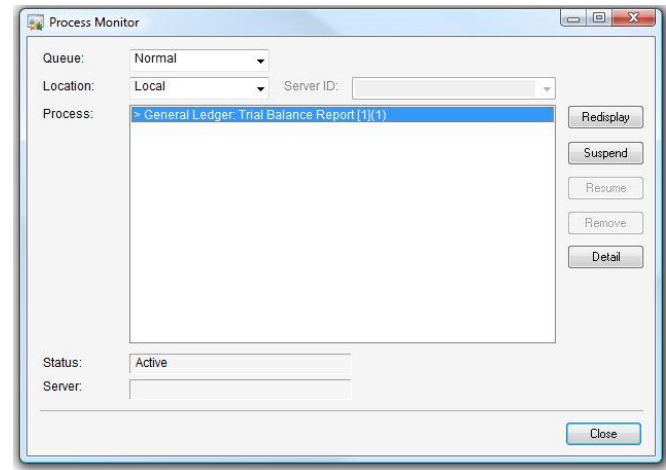